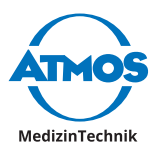

# Operating Instructions ATMOS iQam

English

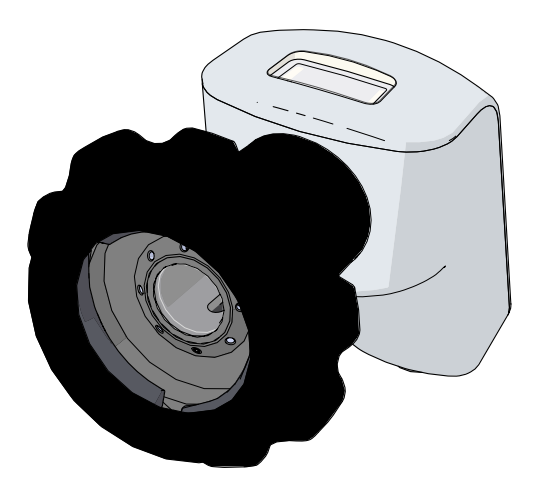

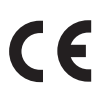

GA1GB.150405.0

2020-10 Index 04

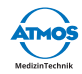

# **Table of contents**

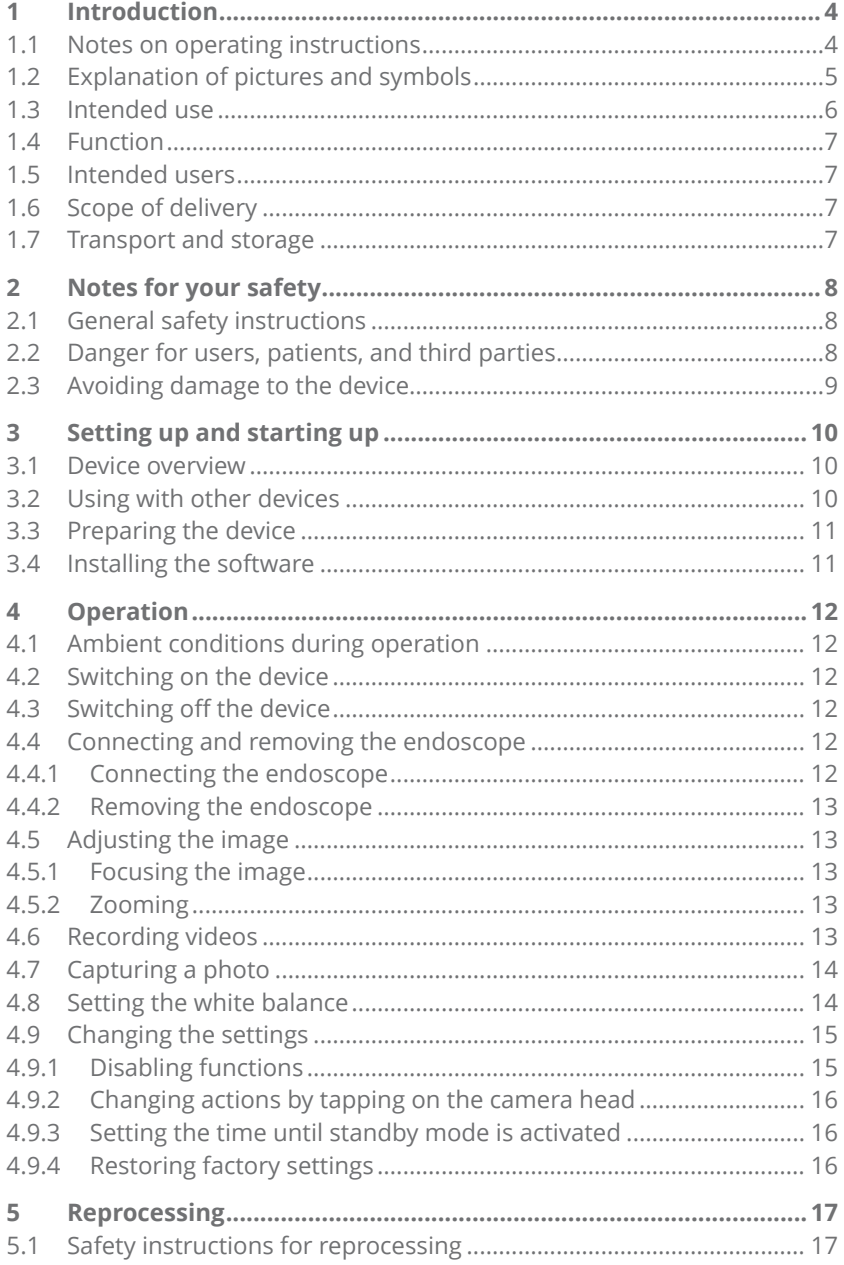

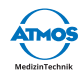

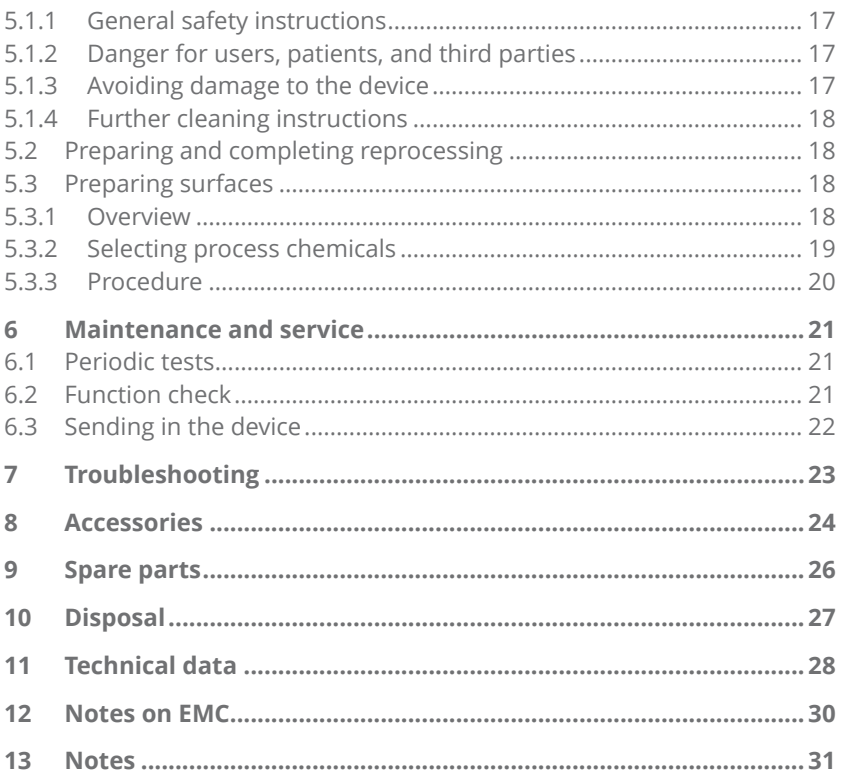

<span id="page-3-0"></span>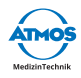

# **1 Introduction**

### **1.1 Notes on operating instructions**

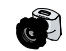

These operating instructions contain important instructions on how to operate your product safely, correctly, and effectively.

These operating instructions are designed for training and instructing new operating personnel in the use of the system and are also intended for use as a reference manual. This document may only be reprinted, either in part or in whole, with written permission from ATMOS.

**These operating instructions must always be kept available near the device.** 

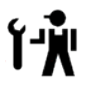

Care, periodic tests, regular cleaning, and proper application are essential. They ensure the operational safety and usability of the product.

Maintenance, repairs, and periodic tests may only be carried out by persons who have the appropriate technical knowledge and are familiar with the product. The person in question must possess the necessary test devices and original spare parts required to carry out these measures.

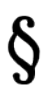

Read chapter ["2 Notes for your safety" on page 8](#page-7-1) before using the product for the first time. This will help you to avoid potentially dangerous situations.

The product bears the CE marking CE in accordance with EC Council Directive 93/42/EEC concerning medical devices and meets the basic requirements of Annex I of this directive.

The product complies with all the applicable requirements of Directive 2011/65/EU on the restriction of the use of certain hazardous substances in electrical and electronic equipment ("RoHS").

The Declarations of Conformity and our General Terms and Conditions can be viewed on our website at www.atmosmed.com.

The quality management system at ATMOS has been certified according to international standard EN ISO 13485.

These operating instructions are valid for the following products:

• ATMOS iOam 507.6000.0

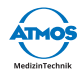

# <span id="page-4-0"></span>**1.2 Explanation of pictures and symbols**

#### **In the operating instructions**

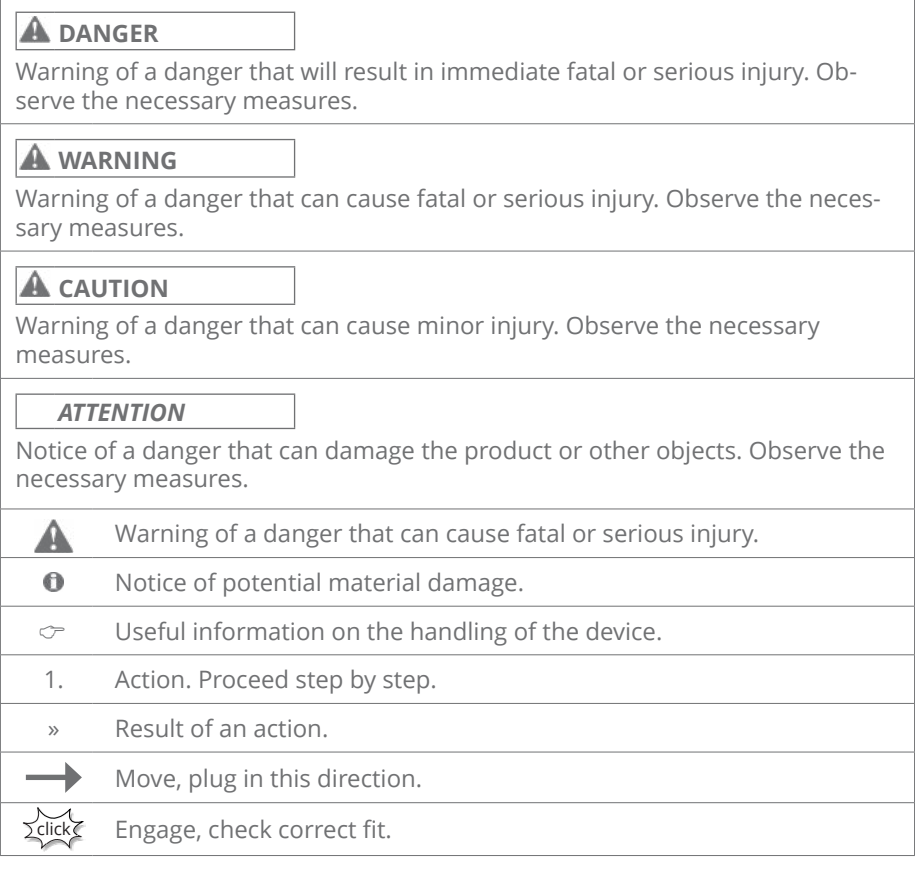

#### **On device and type plate**

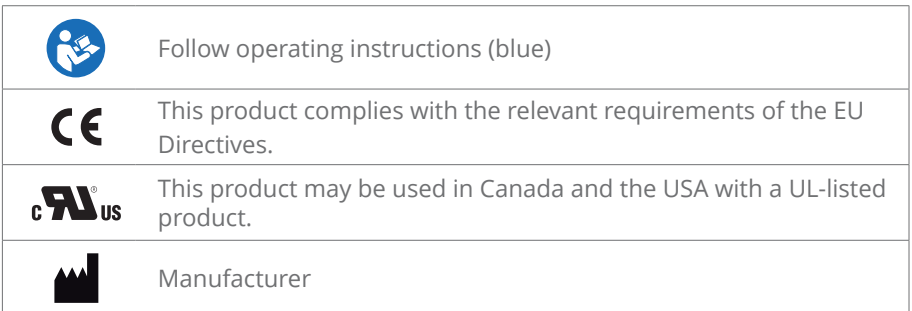

<span id="page-5-0"></span>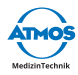

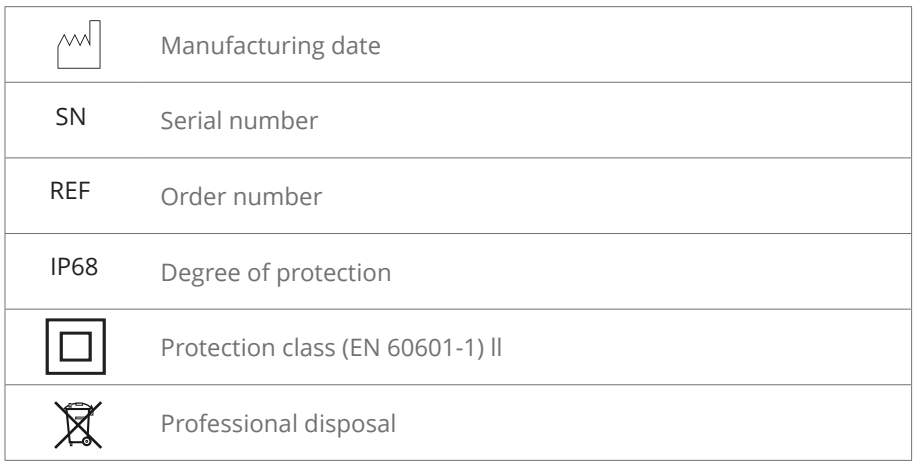

# **1.3 Intended use**

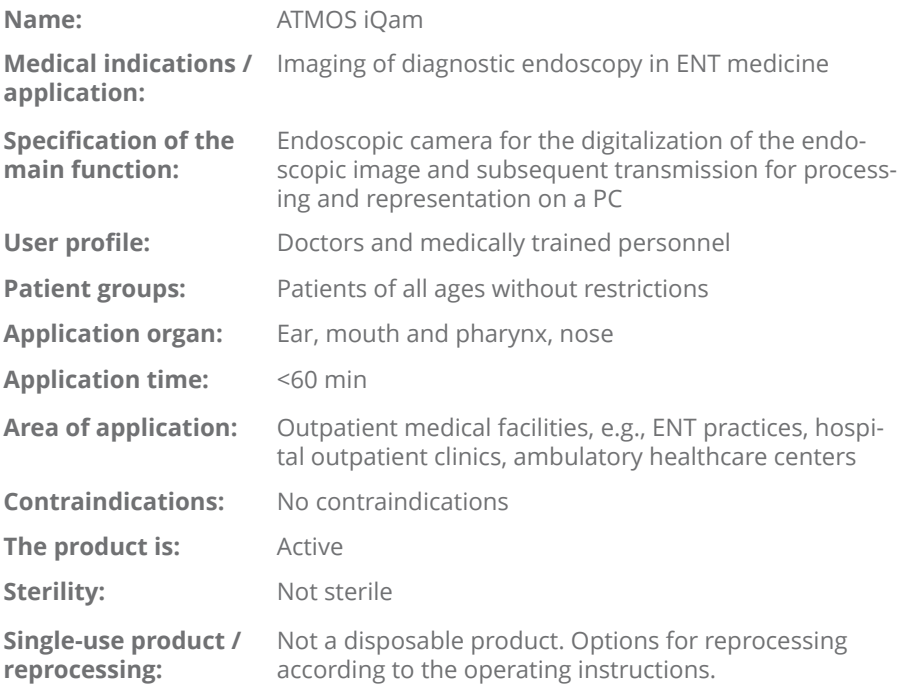

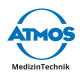

# <span id="page-6-0"></span>**1.4 Function**

The ATMOS iQam is a camera for digitizing an endoscopic image. Via the endoscope coupler a medical endoscope can be fitted single-handedly, this is detected automatically and the optimal camera settings are used. The camera will switch on automatically when you move or change the image and will automatically go into standby mode after use. A status indicator on the camera head and a vibration indicate the operating status of the camera.

The endoscopic image is transferred to a PC and displayed on a monitor. When using the ATMOS Capture Suite software, recordings can be documented as a photo or video. The ATMOS Capture Suite software also allows individual camera settings.

# **1.5 Intended users**

Doctors and medically trained personnel

# **1.6 Scope of delivery**

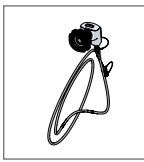

ATMOS iQam with camera cable

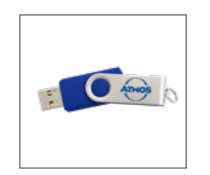

ATMOS Software demo version; Operating instructions (USB flashdrive)

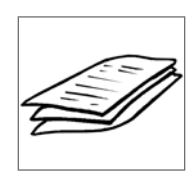

Quick Guide

### **1.7 Transport and storage**

Only transport the device in a shipping carton, which is padded and offers sufficient protection.

If damage occurs during transport:

- 1. Document and report damages in transit.
- 2. Send the device to ATMOS; see chapter ["6.3 Sending in the device" on page](#page-21-1)  [22.](#page-21-1)

#### **Ambient conditions for transport and storage:**

- Temperature:  $-40...+80$  °C
- Relative humidity: 5...90 % air humidity without condensa-

tion

• Air pressure: 700...1060 hPa

<span id="page-7-0"></span>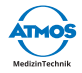

# <span id="page-7-1"></span>**2 Notes for your safety**

Please read and pay attention to the safety instructions prior to using the product.

# **2.1 General safety instructions**

Only use accessories and options that are specifically suited for combination with the product and that meet the performance and safety requirements.

The PC used must comply with the standard IEC 60950-1.

If you wish to connect more than one device or application part, you must always observe their safety instructions.

The product uses vibration as haptic feedback. When used in combination with the ATMOS Capture Suite software, the vibration can be deactivated.

# **2.2 Danger for users, patients, and third parties**

#### **Electric shock due to unsuitable power connection, incorrect handling of the product, or damage to product components**

Slight injuries are possible.

- Prior to each use, check for damage to the device and the camera cable. Do not operate the device if you notice any damage. In this case, clean and disinfect the device and send it to ATMOS for repair.
- The device can only be disconnected from the power supply by pulling out the camera cable.
- Position the device so that it can always be disconnected from the power supply easily.
- Never touch the plug or power cable with wet hands.
- Never touch the device's interfaces and the patient at the same time!
- Only use original accessories and original spare parts from ATMOS.
- Follow the instructions regarding periodic tests in chapter ["6.1 Periodic tests"](#page-20-1)  [on page 21](#page-20-1).
- Assembly, new settings, alterations, extensions, and repairs may only be carried out by authorized persons.
- Do not modify the device without the manufacturer's permission.

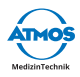

#### <span id="page-8-0"></span>**Keep the device fully functional at all times.**

Malfunctions could cause injury to you and your patients.

- Please observe the notes on the electromagnetic compatibility (EMC) of the device.
- If the camera fails, then use the endoscope without the camera.
- ATMOS recommends: Use only software from ATMOS.

#### **Risk of infection by germs on the product!**

Diseases could be transmitted.

- Always wear disposable gloves when using the product.
- Clean and disinfect the product according to the operating instructions.

# **2.3 Avoiding damage to the device**

#### **Unsuitable mechanical stress.**

Risk of damage to the camera cable.

- Make sure that the camera cable is not pinched, squeezed, knotted, or clamped off.
- Do not pull on the camera cable.

#### **Storage and operation in an unsuitable environment.**

Risk of damage to the product.

• Please observe the ambient conditions regarding transport, storage, and operation.

<span id="page-9-0"></span>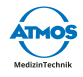

# **Setting up and starting up**

### **3.1 Device overview**

#### **Front view**

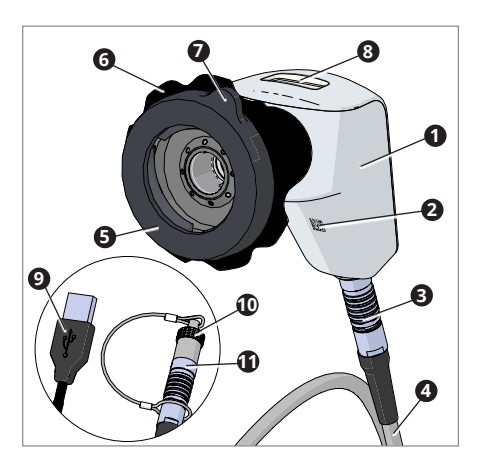

- Camera head
- Unique Device Identification (UDI)
- ATMOS connector plug
- Camera cable
- Endoscope coupler
- Focusing ring
- Release lever
- Status indicator
- USB connector (optional)
- Protection cap
- ATMOS connector plug (optional)

# **3.2 Using with other devices**

Only qualified personnel are authorized to install electrical systems. The manufacturer of an electrical medical system is responsible for ensuring that the performance, safety, technical data, and intended use of the ATMOS iQam are not impaired.

Observe the following information when connecting the device in the required combination:

- Refer to the specifications of IEC 60601-1 on medical electrical systems.
- Pay particular attention to the information on the patient environment, multi-outlet power strips, and leakage currents.

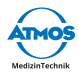

### <span id="page-10-0"></span>**3.3 Preparing the device**

A Risk of injury and risk of infection due to production residues.

- 1. Prior to first use, prepare the product according to the operating instructions.
- 2. Connect the camera cable to the camera head. Make sure that the red dots on the ATMOS connector plug and camera head are facing each other.
- 3. Perform a function check after connecting.

#### **Connecting to a PC**

1. Connect the camera cable (USB connector) to a PC.

#### **Connecting to an ENT treatment unit (ATMOS S 61 Servant vision or ATMOS S 61 CORIAN® integral)**

1. Connect the camera cable (ATMOS connector plug) to the corresponding connection on the respective ENT treatment unit.

Corian® is a registered trademark of E. I. du Pont de Nemours and Company or its affiliated companies.

### **3.4 Installing the software**

Observe the operating instructions for the ATMOS Capture Suite software.

<span id="page-11-0"></span>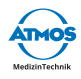

# **4 Operation**

# **4.1 Ambient conditions during operation**

- Temperature: +10...+35 °C
- 

• Relative humidity: 20...80 % air humidity without condensation

• Air pressure: 700...1060 hPa

### **4.2 Switching on the device**

- 1. Remove the camera from the camera mount or from the shelf.
- » The camera turns on.
- » The camera vibrates 2x.
- » The status indicator lights up blue.

# **4.3 Switching off the device**

- 1. Attach the camera to the camera mount or place the camera on the shelf.
- » The camera goes into standby mode.
- » A hint symbol appears momentarily on the monitor.
- » The status indicator lights up blue at regular intervals ("Breathing").
- $\degree$  To disconnect the camera from the power supply the plug of the camera cable must be pulled.

# **4.4 Connecting and removing the endoscope**

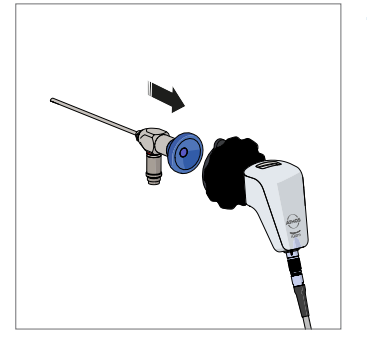

#### **4.4.1 Connecting the endoscope**

- 1. Launch the software.
- 2. Press the eyepiece lens of the endoscope into the endoscope coupler of the camera.
- » The camera automatically selects the appropriate settings for the endoscope.
- » The camera vibrates 2x.
- » The recognized endoscope profile appears on the monitor.

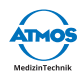

<span id="page-12-0"></span>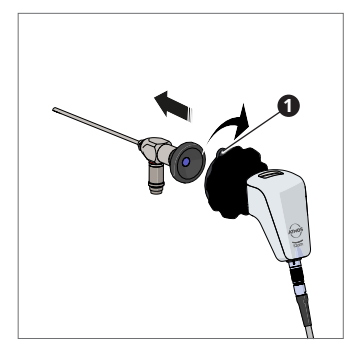

#### **4.4.2 Removing the endoscope**

- 1. Securely hold the endoscope and turn the release lever  $\bullet$  to the right.
- » The endoscope is released from the camera.

# **4.5 Adjusting the image**

#### **4.5.1 Focusing the image**

- 1. Launch the software.
- 2. Turn the focusing ring.

#### **4.5.2 Zooming**

You need the ATMOS Capture Suite software to use this function.

- 1. Launch the software.
- 2. Zoom in on the live image display of the ATMOS Capture Suite software.
- $\degree$  Observe the operating instructions for the ATMOS Capture Suite software.

# **4.6 Recording videos**

You need the ATMOS Capture Suite software to use this function.

#### **Starting and stopping a recording**

- 1. Launch the software.
- 2. Select the appropriate mode for video recording.
- 3. Tap 2x on the status indicator (you need the ATMOS Capture Suite software to use this function).
- » The video recording starts.
- » The status indicator lights up red.
- » The camera vibrates 2x.
- » A red dot appears on the monitor.

<span id="page-13-0"></span>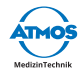

- 4. Tap again 2x on the status indicator (you need the ATMOS Capture Suite software to use this function).
- » The video recording stops.
- » The status indicator lights up blue.
- $\degree$  You can also start and stop the video recording via the software or a foot switch (only with the ATMOS Capture Suite software).

#### **Pausing a recording**

You need the ATMOS Capture Suite software to use this function.

- 1. Pause the recording. Follow the operating instructions for the ATMOS Capture Suite software.
- » The status indicator flashes red.
- » Two red vertical bars appear on the monitor.

### **4.7 Capturing a photo**

- 1. Launch the software.
- 2. In the software, select the appropriate mode for recording photos.
- 3. Tap 2x on the status indicator (you need the ATMOS Capture Suite software to use this function).
- » The photo is taken.
- » The status indicator lights up blue briefly.
- » The camera vibrates 2x.
- $\degree$  You can also record a photo via software or a foot switch (only with the ATMOS Capture Suite software).

### <span id="page-13-1"></span>**4.8 Setting the white balance**

You need the ATMOS Capture Suite software to use this function.

- $\degree$  Do not set the white balance under fluorescent light because otherwise the result may not be satisfactory.
- 1. Launch the ATMOS Capture Suite software.
- 2. Turn on the light source and wait until the light has stabilized.
- 3. Set the white balance preferably under natural lighting conditions. (If possible, point the camera out of the window.) Otherwise, use a white-gray surface.
- 4. Open the window Settings.
- 5. Select the ATMOS iQam tab.
- 6. Click on the white balance button.

#### 14 Operation

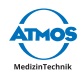

# <span id="page-14-0"></span>**4.9 Changing the settings**

You need the ATMOS Capture Suite software to use these functions. Observe the operating instructions for the ATMOS Capture Suite software.

#### <span id="page-14-1"></span>**4.9.1 Disabling functions**

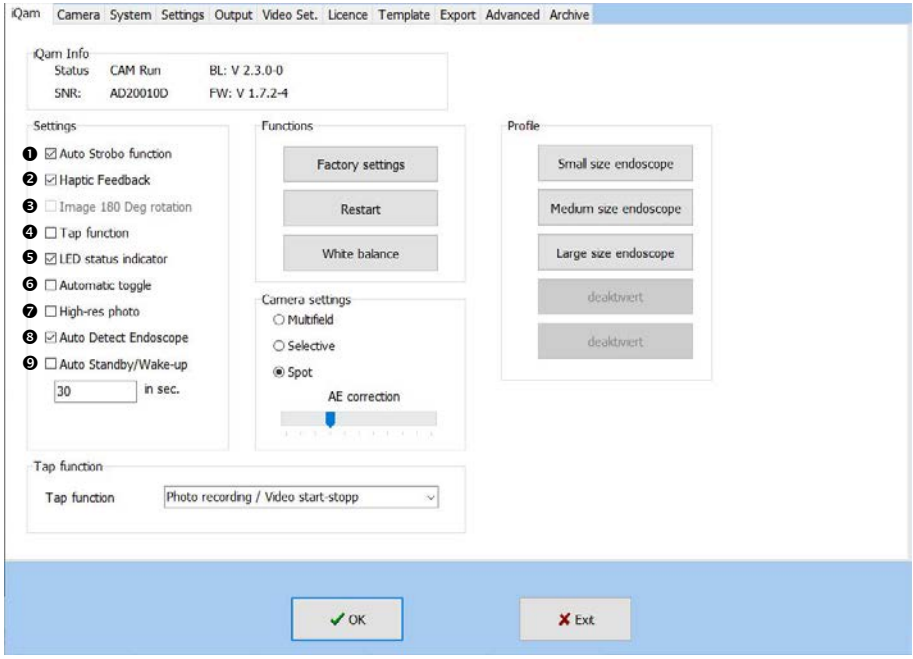

You can disable the following functions:

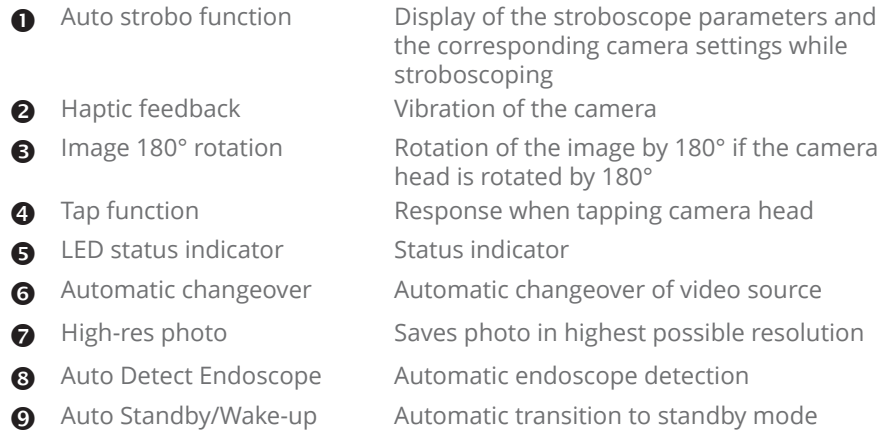

<span id="page-15-0"></span>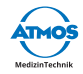

- 1. Launch the ATMOS Capture Suite software.
- 2. Open the window Settings.
- 3. Select the ATMOS iQam tab.
- 4. Remove the check mark in the corresponding check box.

#### **4.9.2 Changing actions by tapping on the camera head**

- 1. Launch the ATMOS Capture Suite software.
- 2. Open the window Settings.
- 3. Select the ATMOS iQam tab.
- 4. Select the appropriate entry in the TAP FUNCTION choice box:
	- PHOTO RECORDING / VIDEO START-STOP: Snapshot mode: Capture snapshot, video mode: Start/stop video recording
	- SELECTION / PAUSE VIDEO: Snapshot mode: Switch to next storage location, Video mode: Pausing and continuing a recording
	- Toggle Photo / Video: Toggling Photo/Video mode
	- WHITE BALANCE: Set the white balance

#### **4.9.3 Setting the time until standby mode is activated**

- 1. Launch the ATMOS Capture Suite software.
- 2. Open the window Settings.
- 3. Select the ATMOS iQam tab.
- 4. Select the desired time (in seconds) in Auto standay.

#### **4.9.4 Restoring factory settings**

- 1. Launch the ATMOS Capture Suite software.
- 2. Open the window Settings.
- 3. Select the ATMOS iQam tab.
- 4. Click the Factory settings button.

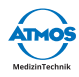

# <span id="page-16-0"></span>**5 Reprocessing**

# **5.1 Safety instructions for reprocessing**

#### **5.1.1 General safety instructions**

We recommend that you always document all maintenance work and part replacements in writing.

It is the responsibility of the user to ensure that the required results of cleaning and disinfection are achieved. Validation and routine monitoring of the procedure will usually be necessary.

Reprocessing may only be carried out by persons who have the necessary expertise. The person in question must have the necessary test devices required to carry out these measures.

#### **5.1.2 Danger for users, patients, and third parties**

#### **Risk of infection due to unsuitable accessories.**

Deadly diseases could be transmitted.

- Always wear your own personal protective equipment. The protective equipment consists of protective gloves, protective clothing, safety glasses and mouth and nose protection for all steps for which the product components are contaminated.
- Only use accessories which can be easily sterilized or use disposable products.

#### **5.1.3 Avoiding damage to the device**

#### **Unsuitable accessories.**

Risk of damage to the product.

- Only use lint-free, soft cloths.
- Always use demineralized water for the final rinse.
- Follow the corresponding operating instructions of all accessories and devices used.

<span id="page-17-0"></span>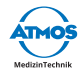

#### **Unsuitable cleaning agents and disinfectants.**

Risk of damage to the product.

- Do not use any process chemicals containing the following ingredients **on plastic parts**:
	- Chloramide or phenol derivatives

#### **5.1.4 Further cleaning instructions**

Image quality could be affected even by the slightest contamination, such as fingerprints. After use, the camera can be protected from dust by storing it on the designated camera mount or by covering it. The external surfaces of optical components should only be cleaned when necessary. Dust which has accumulated on the optical surfaces can be blown off or removed with a soft, clean brush.

### **5.2 Preparing and completing reprocessing**

#### **After reprocessing**

1. Perform a function check.

### **5.3 Preparing surfaces**

#### **5.3.1 Overview**

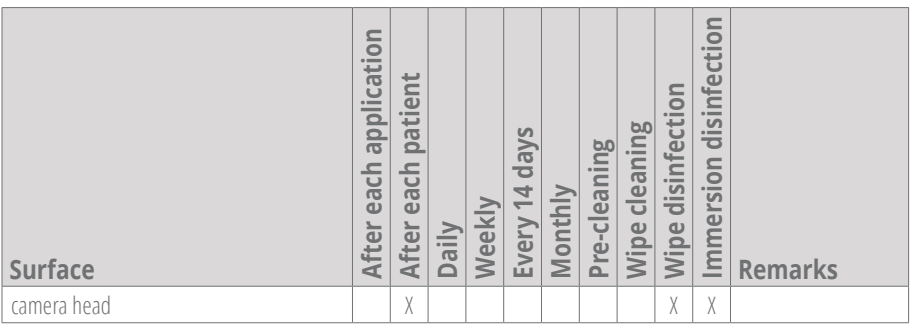

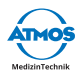

### <span id="page-18-0"></span>**5.3.2 Selecting process chemicals**

Observe the manufacturer's specifications for the process chemicals.

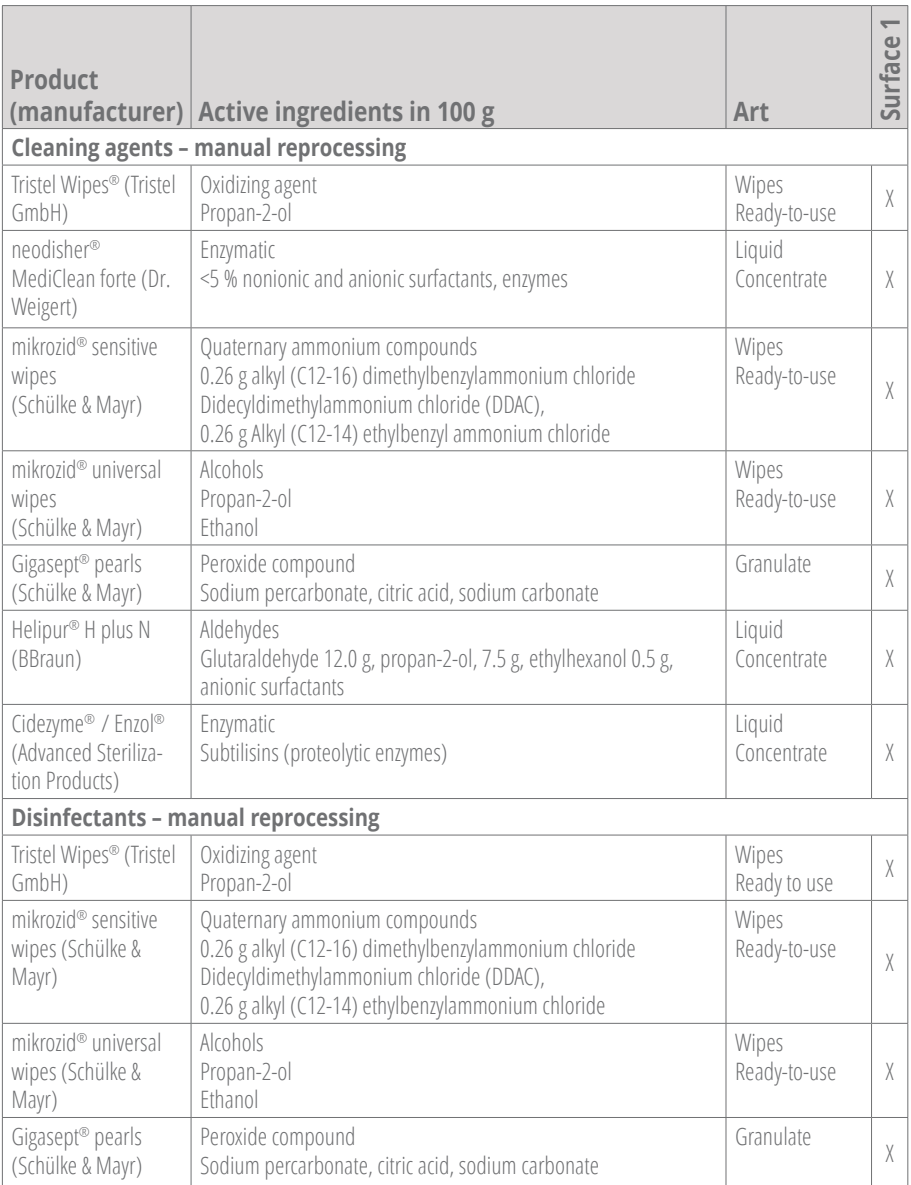

<span id="page-19-0"></span>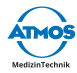

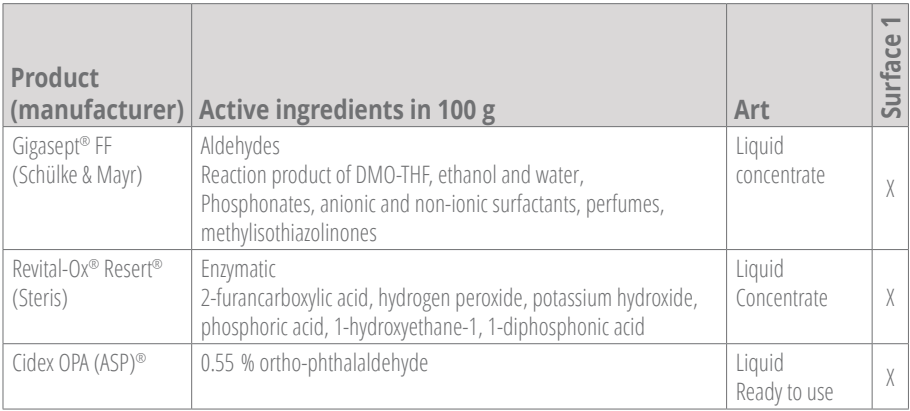

#### **5.3.3 Procedure**

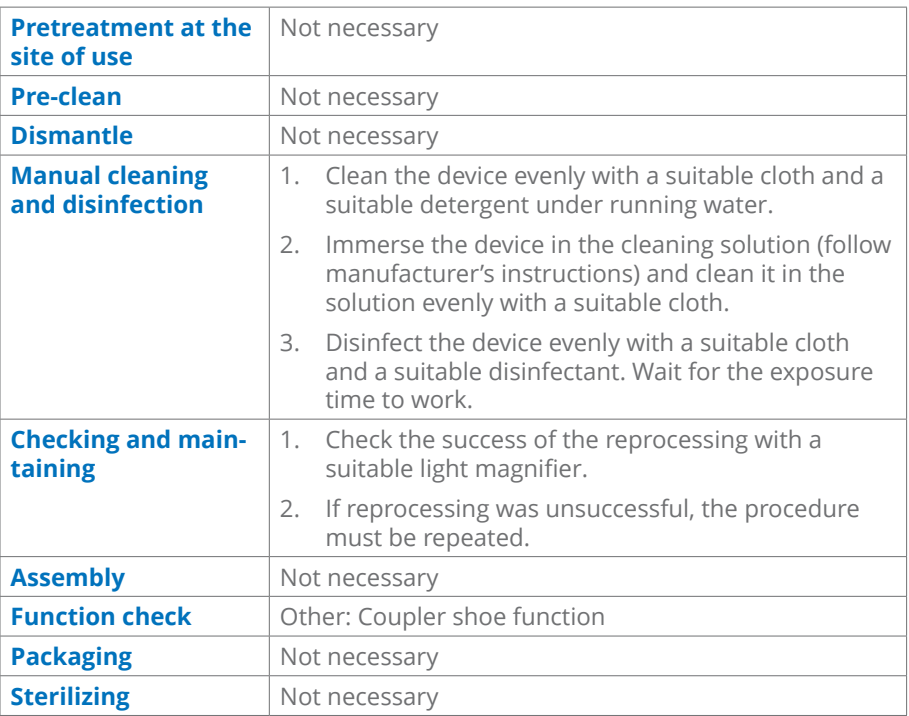

There are material compatibilities for the sterilization process from STERIS for thermolabile flexible endoscopes.

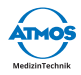

# <span id="page-20-0"></span>**6 Maintenance and service**

Maintenance, repairs, and periodic tests may only be carried out by persons who have the appropriate technical knowledge and are familiar with the product. The person in question must possess the necessary test devices and original spare parts required to carry out these measures.

For design reasons it is not possible to repair the ATMOS iQam on site. Always send defective devices to an authorized ATMOS Partner for repair. ATMOS does not accept any liability for damage resulting from unauthorized interventions.

Maintenance, repairs, and periodic tests **may not** be carried out while the product is being used on the patient.

# <span id="page-20-1"></span>**6.1 Periodic tests**

Observe the specifications for the individual components.

# **6.2 Function check**

Always perform a function check when connecting the camera cable. Perform a function check at least once a week.

- 1. Check if the following items are obviously damaged, missing, or not properly connected:
	- camera head
	- camera cable
	- Accessories
- 2. Check whether the parts mentioned above are hygienically harmless.
- 3. If you find any damage, please remedy it.
- 4. Connect the camera cable if it is not already connected.
- 5. Connect an endoscope.
- 6. Check the connection camera head endoscope.
- 7. Check if the status indicator light up blue.
- 8. Check if the image is displayed on the monitor.
- 9. Focus the image.
- 10. Check if the image is sharp.
- 11. Take a photo or make a video and check whether the camera vibrates 2x when activated.

<span id="page-21-0"></span>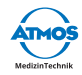

### <span id="page-21-1"></span>**6.3 Sending in the device**

- 1. Clean and disinfect the product and accessories in accordance with the operating instructions.
- 2. Place any used accessories with the product.
- 3. Fill in the form QD 434 "Delivery complaint / return shipment" and the respective **decontamination certificate**.
- $\degree$  This form is enclosed with each delivery and can be found at www.atmosmed.com .
- 4. The device must be well padded and packed in suitable packaging.
- 5. Place the QD 434 "Delivery complaint / return shipment" form and the respective **decontamination certificate** in an envelope.
- 6. Affix the envelope to the outside of the package.
- 7. Send the product in to ATMOS or your dealer.

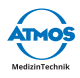

# <span id="page-22-0"></span>**7 Troubleshooting**

The product has been subjected to a thorough quality control in the factory. If a fault should occur despite this check, you may be able to resolve it yourself.

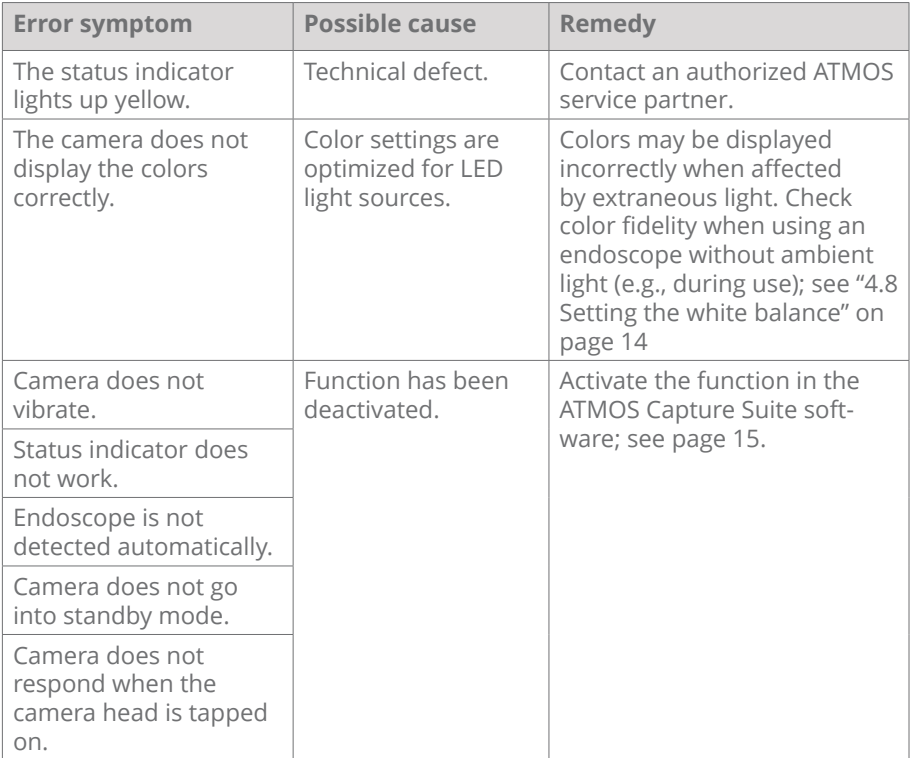

<span id="page-23-0"></span>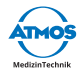

# **8 Accessories**

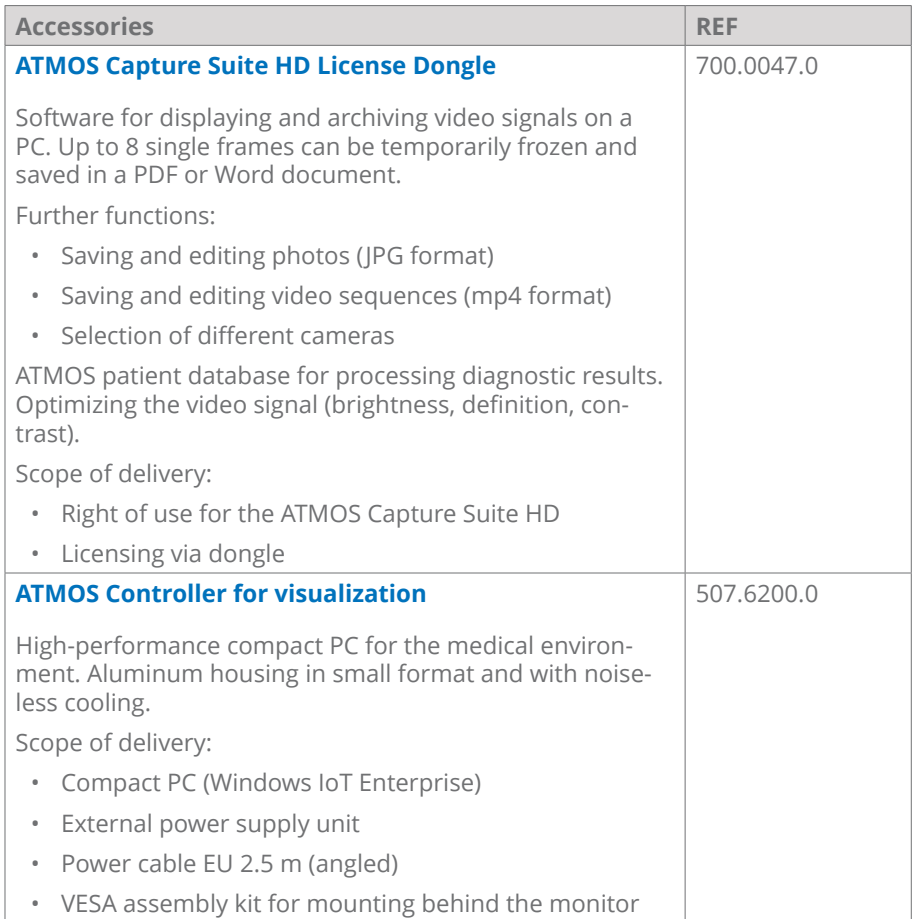

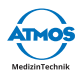

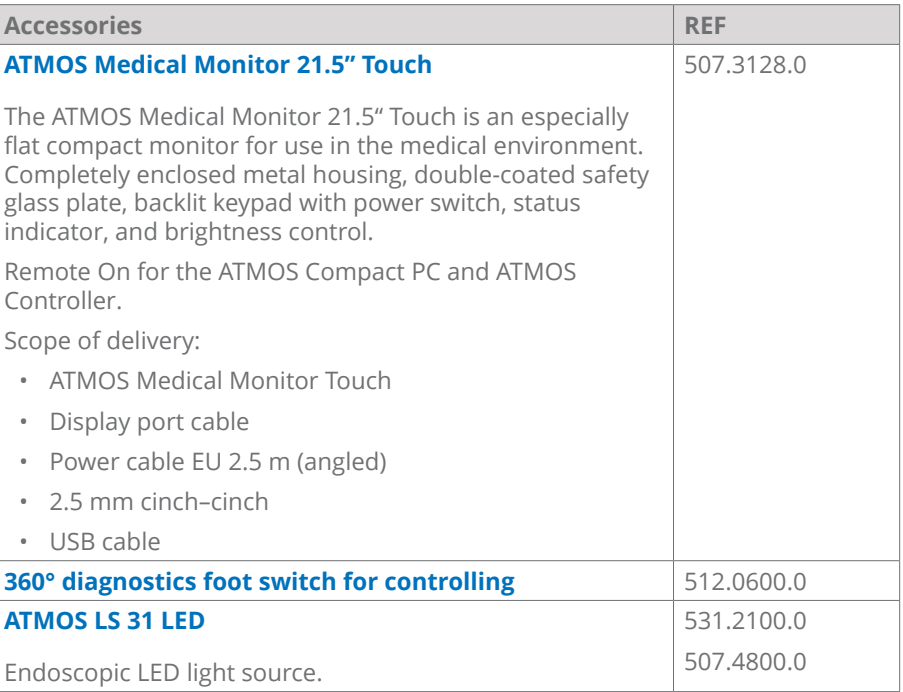

<span id="page-25-0"></span>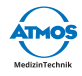

# **9 Spare parts**

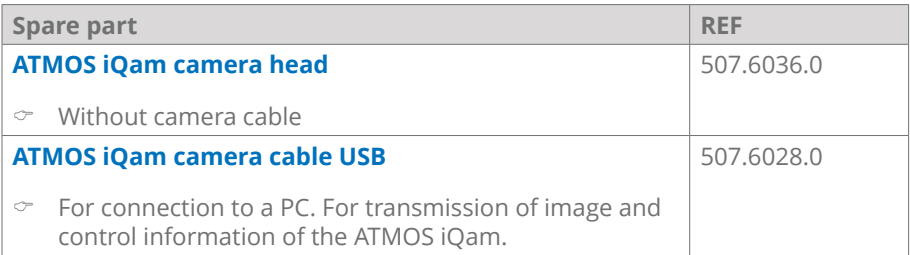

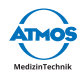

# <span id="page-26-0"></span>**10 Disposal**

#### **Packaging**

1. Please recycle the product packaging.

#### **Product**

Do not dispose of the product together with household waste.

The product does not contain any hazardous materials.

- 1. Clean and disinfect the product.
- 2. In Germany: Send the product back to ATMOS or your specialist dealer. They will dispose of the device professionally.
- 3. In other countries: Dispose of the product properly and in accordance with country-specific laws and regulations.

In Germany, the device is excluded from the Electrical and Electronic Equipment Act (ElektroG) in accordance with the National Register for waste electric equipment because it may be contaminated. Do not discard the product in electronic waste.

The housing is fully recyclable. Refer to the country-specific laws and regulations.

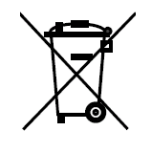

<span id="page-27-0"></span>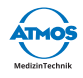

# **11 Technical data**

#### **ATMOS iQam**

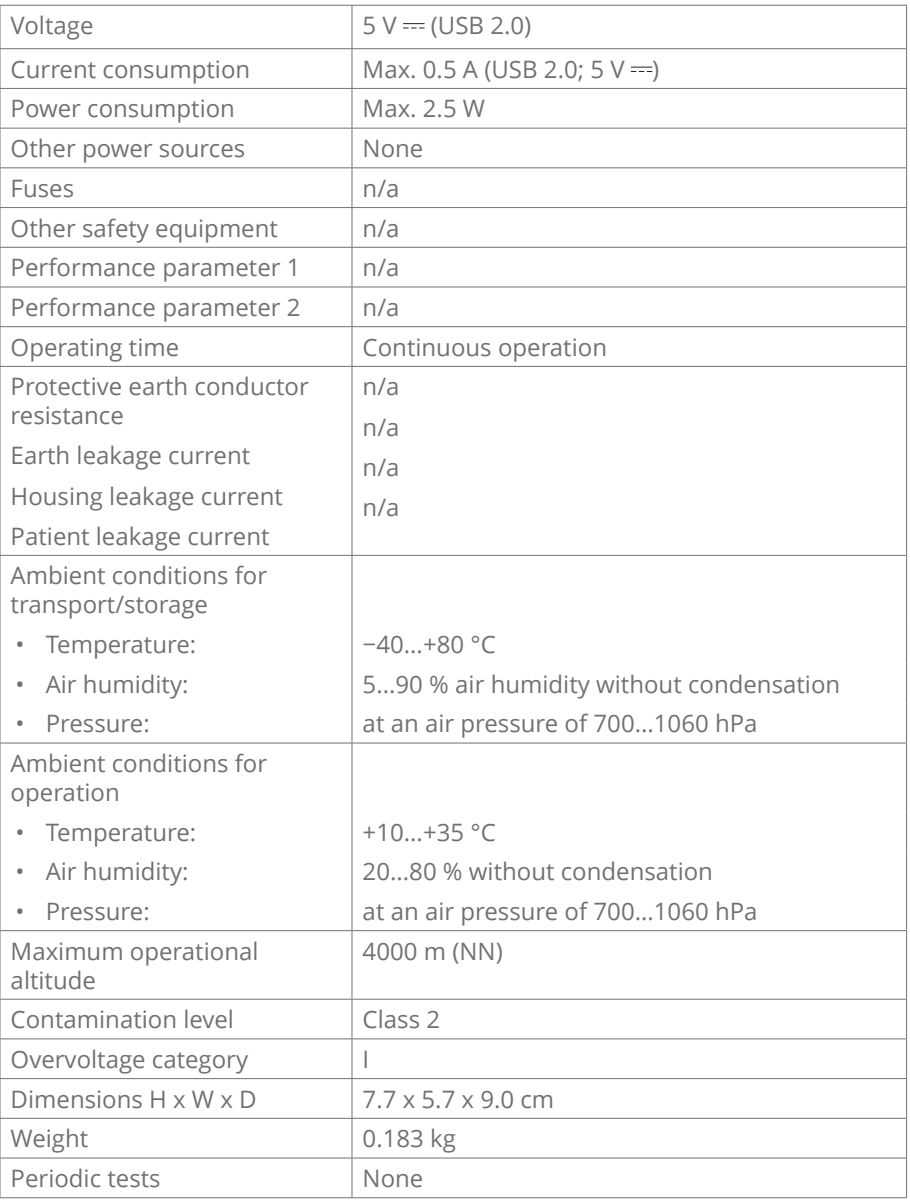

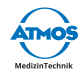

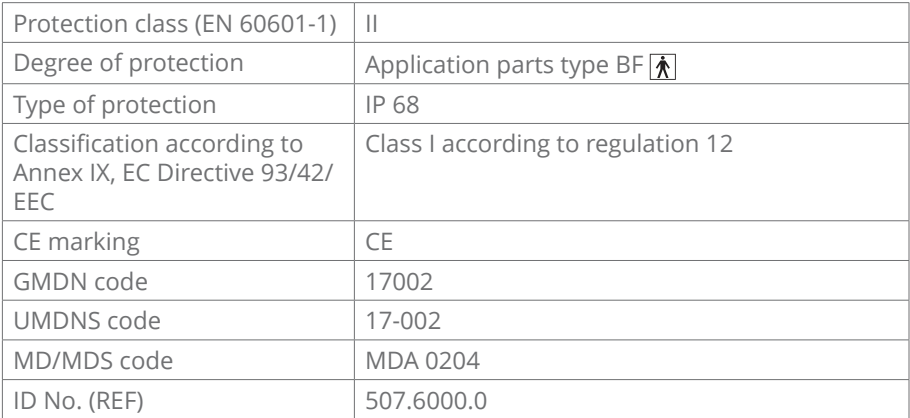

Updated: November 2019

<span id="page-29-0"></span>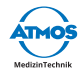

# **12 Notes on EMC**

 $\degree$  Medical electrical equipment is subject to special precautions with regard to EMC and must be installed in accordance with the following EMC notes.

#### **Guidance and manufacturer's declaration – ambient conditions**

The ATMOS iQam is suitable for use in the following environments:

• Environment in professional healthcare facilities such as doctor's practices, clinics, or first-aid facilities as well as operating rooms and outside of the HF-shielded room of a magnetic resonance imaging system.

The customer or user of the ATMOS iQam must ensure that the device is used in a prescribed environment.

#### **Guidance and manufacturer's declaration – key features**

 $\degree$  Please note the technical data in this manual. The essential features are fully usable even in the presence of electromagnetic disturbances.

#### **Guidance and manufacturer's declaration – for accessories, transducers, and cables**

The ATMOS iQam has the following accessories, transducers and cables:

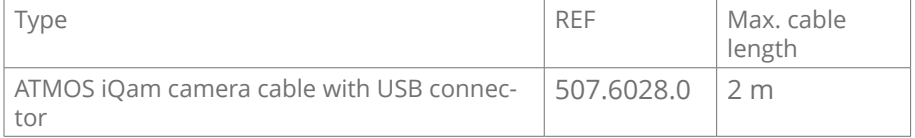

#### **Guidance and manufacturer's declaration – warnings**

#### **A** WARNING

The use of accessories, transducers, and cables other than those specified or provided by the manufacturer may cause increased electromagnetic emissions or reduced immunity to electromagnetic interference and result in faulty operation.

#### **WARNING**

Portable HF communications equipment (e.g., radios, antenna cables) should not be used within 30 cm\* of any parts or cables of the ATMOS iQam as specified by the manufacturer. Failure to do so may result in a reduction in the device's performance.

 $\textdegree$  \* The distance may be reduced at higher immunity test levels.

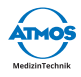

# <span id="page-30-0"></span>**13 Notes**

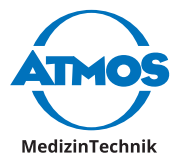

ATMOS MedizinTechnik GmbH & Co. KG

Ludwig-Kegel-Straße 16

79853 Lenzkirch/Germany

Phone: +49 7653 689-0

info@atmosmed.de

www.atmosmed.com